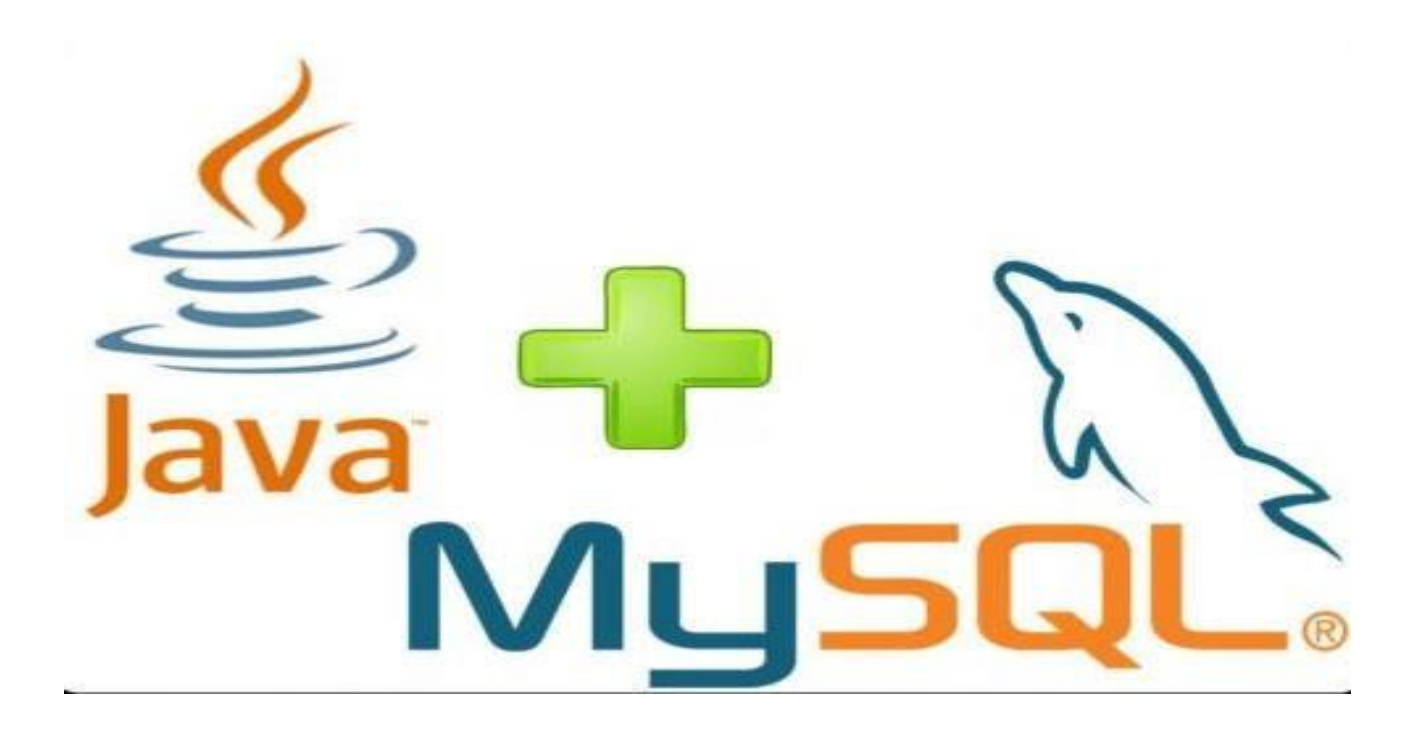

Para conectar una aplicación Java con bases de datos MySQL, se tener en cuenta lo siguiente:

- 1. Crear una clase java que permita manejar la conexión con la base de datos y la ejecución de las sentencias SQL, llamaremos a esta clase **ConectorBD** y estará en el proyecto de NetBeans.
- 2. Adicionar la Librería **Driver MySQL JDBC** al proyecto de NetBeans.
- 3. Crear la base de datos en MySQL, ya sea por consola o utilizando cualquier editor de sentencias SQL de MySQL o con el mismo NetBeans.
- 4. Diseñar la GUI que permita interactuar con la Base de Datos

import java.sql.Connection;

Con lo anterior creamos un proyecto nuevo llamado **PrjUniversidadBD 1. Agregar una clase al proyecto:** Código de la clase **ConectorBD.java**

```
import java.sql.DriverManager;
import java.sql.ResultSet;
import java.sql.SQLException;
import java.sql.Statement;
public class ConectorBD {
    private Connection conexion;
    private Statement sentencia;
    //Datos para la conexion con la BD
    private final String servidor = "localhost";
    private final String puerto = "3306";
    private final String BD = "bd universe is placed";
    private final String usuario = "root";
    private final String clave = "";
    private final String URL = "jdbc:mysql://" +
            servidor + ":" + puerto + "/" + BD;
    7 * *
     * Metodo constructor, que inicializa los atributos
     * internos del conector de BD
     \star /
    public ConectorBD() {
        this conexion = null;this sentencia = null;ł
```
Continuación del código de la clase **ConectorBD.java**

```
public boolean conectar(){
   boolean estado=false:
   try(
       Class.forName("com.mysql.jdbc.Driver");
       try{
           conexion = DriverManager.getConnection(URL, usuario, clave);
           estado = true.} catch (SQLException ex) {
           System.err.println("ERROR: ConectorBD.conectar()");
           System.err.println("al intentar la conexion con la BD");
           System.err.println(ex.getMessage());
       Þ
   } catch (ClassNotFoundException cex) {
           System.err.println("ERROR: ConectorBD.conectar()");
           System.err.println("no se encontro el driver de conexion con mysql").
           System.err.println(cex.getMessage());
   return estado;
ł
7 * t* Para ejecutar sentencias SQL: SELECT
* @param sql texto con el script sql para seleccionar registros
* @return ResultSet con la informacion selecionada o null en caso de no
\star/public ResultSet seleccionar (String sql) {
    ResultSet resultado = null;trysentencia = <b>conexion</b>.<b>createStatement()</b>;resultado = sentencia.executeQuery(sql);} catch ( SQLException sqle) {
        System.err.println("ERROR: ConectorBD.seleccionar(sql)");
         System.err.println(sqle.getMessage());
    return resultado;
3
```

```
7 * ** Para ejecutar sentencias SQL: INSERT, UPDATE, DELETE
* @param sql texto con el script sql para ejecutar sobre la BD
* @return true si la sentencia tiene exito y
* false en caso de no
\pm /
public boolean ejecutar (String sql) {
    boolean estado = false;trysentencia = conexion.createStatement();
        sentencia.execute(sql);
        sentencia.close();
        estado = true;}catch( SQLException sqle){
        System.err.println("ERROR: ConectorBD.ejecutar(sql)");
        System.err.println(sqle.getMessage());
    \mathcal{F}return estado;
\mathcal{F}
```
Parte final de código de la clase **ConectorBD.java**

```
7 * ** Para cerrar la conexion de forma correcta con la base de datos,
 * verificando que exista la conexion
 \star/public void desconectar () {
    try{
        if (conexion != null ) {
             conexion.close();
         \mathcal{F}} catch ( SQLException sqle) {
        System.err.println("ERROR: ConectorBD.desconectar()");
        System.err.println(sqle.getMessage());
    ļ
\mathcal{F}x + x* Retorna la conexion actual que este establecida
 * @return conexion
 \star/public Connection getConecction () {
    return conexion;
}
```
# }//Fin de la clase ConectorBD

**2.** Adicionar la librería de conexión al proyecto en NetBeans, haciendo clic derecho sobre **Bibliotecas** o **Libraries**

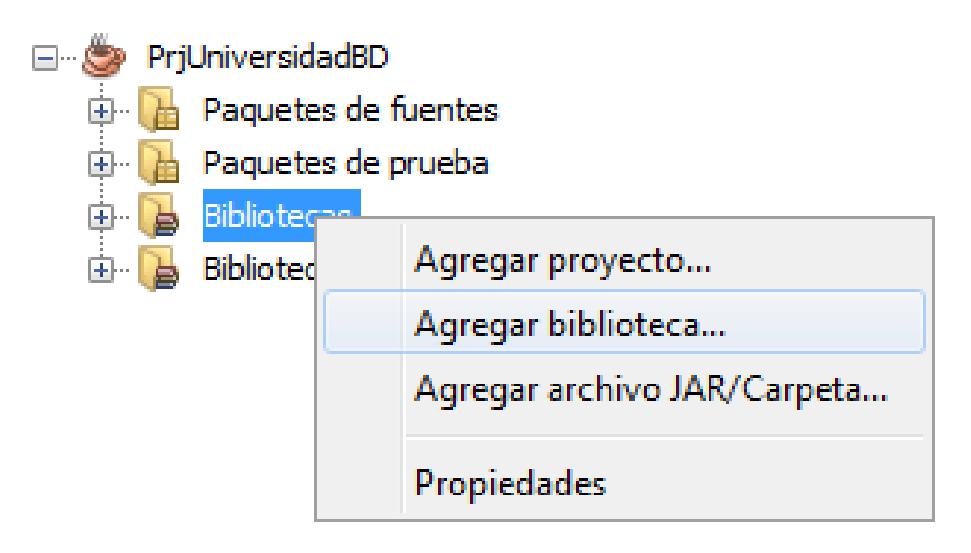

Después seleccionar la librería **Driver MySQL JDBC**

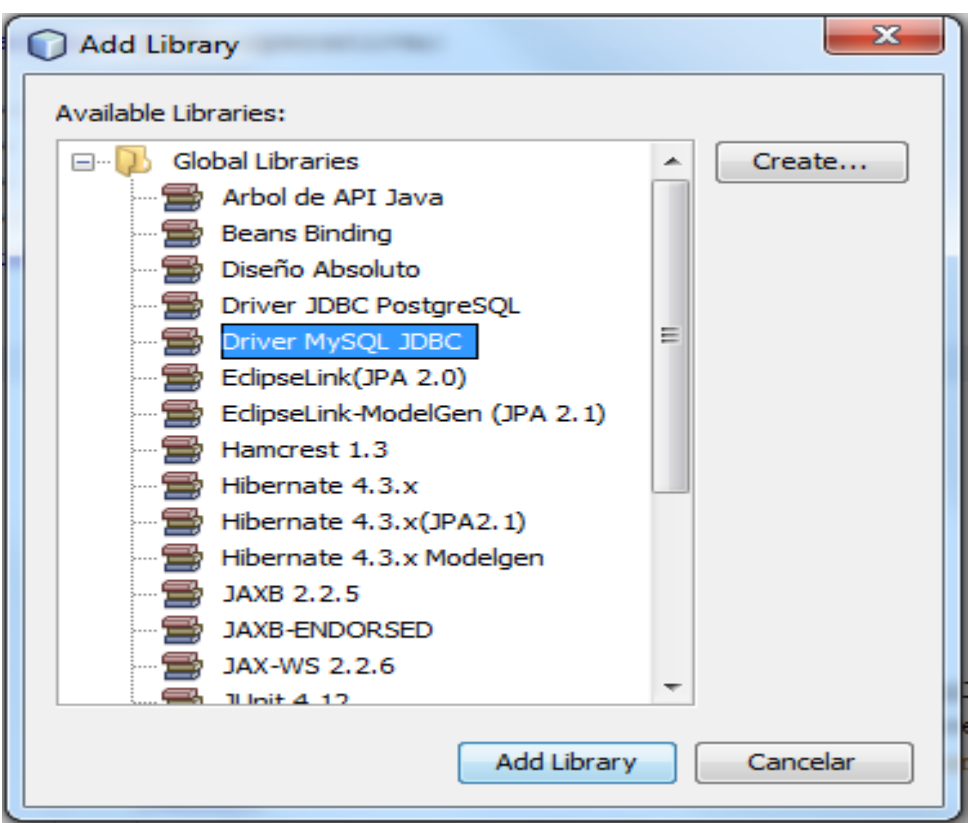

**3. Ahora debemos crear la base de datos en MySQL**.

Script para crear la base de datos de la Universidad y activar su uso

```
DROP DATABASE IF EXISTS bd_universidad;
CREATE DATABASE IF NOT EXISTS bd_universidad DEFAULT CHARSET=utf8;
```

```
USE bd_universidad;
```
#### Script para crear la tabla de Estudiantes

```
DROP TABLE IF EXISTS tblestudiantes;
CREATE TABLE IF NOT EXISTS tblestudiantes (
     id_est BIGINT(11) NOT NULL PRIMARY KEY,
     tipoid_est TINYINT(1) NOT NULL,
     nombre_est VARCHAR(30) NOT NULL,
     apellidos_est VARCHAR(30) NOT NULL,
     genero_est VARCHAR(1) NOT NULL,
     tiposangre_est VARCHAR(20) NOT NULL,
     nacimiento_est DATE NOT NULL,
     direccion_est VARCHAR(50) NOT NULL,
     telefonos_est VARCHAR(50) NOT NULL,
     correo_est VARCHAR(50) NOT NULL
)ENGINE=InnoDB;
```
Adicionar la clase multipropósito, para facilitar ciertas tareas muy usadas, **Util.java**:

```
import java.awt.Component;
import java.text.SimpleDateFormat;
import java.util.Date;
import java.awt.Color;
import java.text.DecimalFormat;
import javax.swing.JOptionPane;
7 * ** @author Ing. Emerson Emet Garay Gómez
* Clase que proporciona métodos multipropósito
\star /
public final class Util {
   public static String PATRON FECHA MYSQL = "YYYY-MM-dd";
   public static String PATRON PESOS = "###,###.##";
   public static String aFechaMySQL(Date date) {
       String fecha;
       SimpleDateFormat sdf = new SimpleDateFormat (PATRON FECHA MYSQL);
       \text{fecha} = \text{sdf.format}(\text{date});return fecha;
   Ŧ.
   public static String formatoPesos(double valor){
       DecimalFormat formateador = new DecimalFormat();
       String res = \sqrt{9} " + formateador.format(valor);
       return res;
    ŀ
```

```
public static String formatoPesos(double valor){
     DecimalFormat formateador = new DecimalFormat();
     String res = \sqrt{n} + formateador.format(valor);
     return res;
 ¥
 public static void informar (Component c, String mensaje, String titulo) {
     JOptionPane.showMessageDialog(c, mensaje, titulo,
             JOptionPane. INFORMATION MESSAGE);
 Ŧ.
 public static void advertir (Component c, String mensaje, String titulo) {
     JOptionPane.showMessageDialog(c, mensaje, titulo,
            JOptionPane. WARNING MESSAGE) ;
 ¥
 public static String capturar (Component c, String mensaje, String titulo) {
     String datos = JOptionPane.showInputDialog(c, mensaje, titulo,
              JOptionPane. QUESTION MESSAGE) ;
     if (datos == null) {
        dataos = "";return datos;
 Y
public static boolean confirmar (Component c, String mensaje, String titulo) {
    int respuesta = JOptionPane.showConfirmDialog(c, mensaje, titulo,
           JOptionPane. YES NO OPTION);
    if ( respuesta == JOptionPane. YES OPTION ) {
       return true;
   }else{
       return false;
   Η.
Y
private static int hex( String color hex ) {
  return Integer.parseInt(color hex, 16);
Υ.
public static Color COLOR ENFOQUE = new Color( hex("CCFFCC") );
public static Color COLOR SINENFOQUE = Color. WHITE;
```
}//Fin de la clase Util

Adicionar una clase JFrame, **FrmEstudiantes.java**:

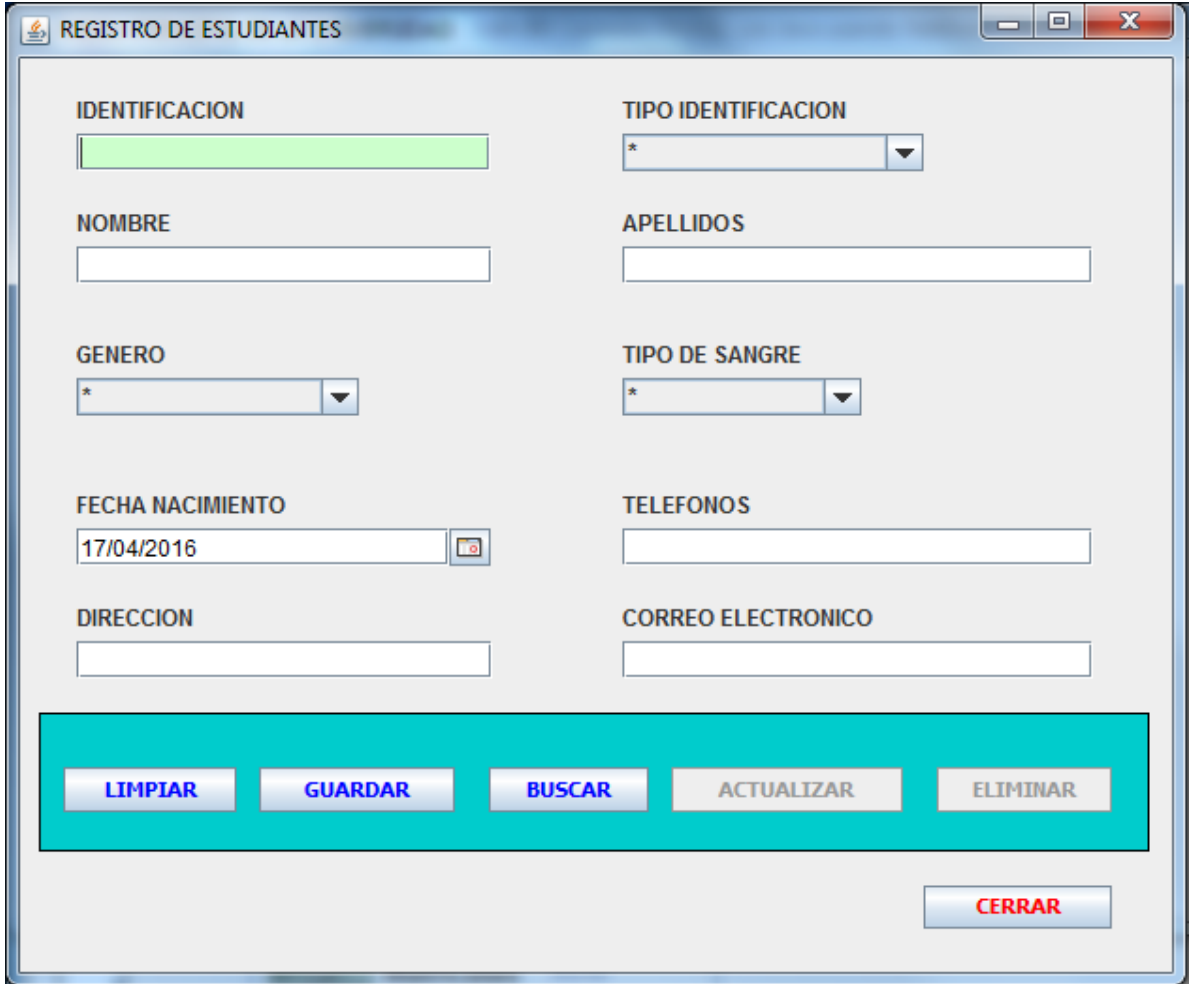

**Definición de las variables globales para el formulario de Estudiantes a utilizar.**

```
private final String TABLA = "tblestudiantes";
private final ConectorBD CBD = new ConectorBD();
private String sql;
private String ID, TIPOID, NOMBRE, APELLIDOS, GENERO, TIPOSANGRE,
private String NACIMIENTO, TELEFONOS, DIRECCION, CORREO;
```
**Método limpiar GUI**

```
private void limpiarGUI() {
    this.txtID.setText("");
    this.txtNombre.setText("");
    this.txtApellidos.setText("");
    this.jdcNacimiento.setDate(new Date());
    this.txtTelefonos.setText("");
    this.txtDireccion.setText("");
    this.txtCorreo.setText("");
    this.cboTipoID.setSelectedIndex(0);
    this.cboGenero.setSelectedIndex(0);
    this.cboTipoSangre.setSelectedIndex(0);
    this.txtID.setEnabled(true);
    this.btnGuardar.setEnabled(true);
    this.btnActualizar.setEnabled(false);
    this.btnEliminar.setEnabled(false);
    this.txtID.grabFocus(); // cursor en este campo
ŋ.
private void obtenerDatosGUI () {
    ID = \text{txtD.getText()}:TIPOID = String.valueOf( choTipoID.getSelectedIndex());
   NOMBRE = txtNumber.getText() .toUpperCase();
   APELLIDOS = txthpellidos.getText() .toUpperCase();GENERO = (choGenero.getSelectedItem().toString().chartAt(0) + "");TIPOSANGRE = cboTipoSangre.getSelectedItem().toString();
   NACIMIENTO = Util.aFechaMySQL( jdcNacimiento.getDate() );
   TELEFONOS = txtTelefonos.getText();
   DIRECCION = txtDirection.getText();
    CORRED = \text{txtCoreo.getText()};¥
```
### **Crear el método para almacenar la información:**

- Este método recibe los datos que se introdujeron en la GUI
- Se establece la conexión con la BD, si es correcta entonces se arma la sentencia SQL **INSERT** para registrar los datos recibidos.
- · Ejecutar la sentencia SQL, en caso de éxito el método retornara true en caso contrario false, eso sí, antes terminamos la conexión.

```
private boolean guardar() {
    boolean estado = false;if ( CBD. conectar() ) {
        sq1 = "INSERT INTO " + TABLEA + " VALUES (" +ID + "," +TIPOID + "," " +" " " " + APELLIDOS + " " " + " " " " +*** + GENERO + "'" + "," +
                     "" + TIPOSANGRE + "'" + "," +
                     " " " " + NACIMIENTO + " " " + " " " + " +" " " " + <b>TELEFORMOS</b> + " " " + " " " +*** + CORRED +***\overline{m} . \overline{m} , \overline{m} , \overline{m}if ( CBD.ejectar(sql) ) {
            estado = true;CBD.desconectar();
    }else{Util.advertir(this, "ERROR: Verifique la conexion con la BD", getTitle());
    Ŧ.
    return estado;
Þ
```
### **Código para el evento clic del botón guardar:**

- Obtenemos los datos desde la GUI, para su validación, en caso de ser validados con éxito se muestra un mensaje que lo indica, después se toman los datos restantes de la GUI para enviarlos hasta la función que permite **guardarlos** dentro de la BD.
- Se muestra un mensaje informado el resultado de la acción.

```
private void btnGuardarActionPerformed(java.awt.event.ActionEvent evt) {
    obtenerDatosGUI();
    if ( guardar() ) {
        Util.informar(this, "Datos guardados correctamente.", getTitle());
        limpiarGUI();
    }eUtil.advertir(this, "ERROR: No se guardaron los datos.", getTitle());
    ŀ
```
### **Crear el método para actualizar la información:**

- Este método recibe los datos que se introdujeron en la GUI, similar al de guardar.
- Se establece la conexión con la BD, si es correcta entonces se arma la sentencia SQL **UPDATE** para **actualizar** con los datos recibidos.
- Ejecutar la sentencia SQL, en caso de éxito el método retornara true en caso contrario false, eso sí, antes terminamos la conexión.

```
private boolean actualizar() {
    boolean estado = false;
    if( CBD.concurrent() )sg1 = "UPDATE " + TABLA + " SET " +
                    "tipoid est = " + TIPOID + "," +
                    "nombre est = " + "'" + NOMBRE + "'" + ", " +
                    "apellidos est = " + "'" + APELLIDOS + "'" + ", " +
                    "genero est = " + "'" + GENERO + "'" + "," +
                    "tiposangre est = " + "'" + TIPOSANGRE + "'" + ", " +
                    "nacimiento est = " + "'" + NACIMIENTO + "'" + ", " +
                    "direccion est = " + "'" + DIRECCION + "'" + "," +
                    "telefonos est = " + "'" + TELEFONOS + "'" + "," +
                    "correo est = " + "'" + CORREO + "'" +
                    " WHERE id est = " + ID + ";";
        if ( CBD.ejectator (sal) )estado = true;CBD.desconectar();
    }else{
        Util.advertir(this, "ERROR: Verifique la conexion con la BD", getTitle());
    ¥
    return estado;
Y
```
**Código para el evento clic del botón actualizar:**

- Obtenemos los datos desde la GUI, para su validación, en caso de ser validados con éxito se muestra un mensaje que lo indica, después se toman los datos restantes de la GUI para enviarlos hasta la función que permite **actualizarlos** dentro de la BD.
- Se muestra un mensaje informado el resultado de la acción.

```
private void btnActualizarActionPerformed(java.awt.event.ActionEvent evt) {
    obtenerDatosGUI();
    if(actualizar()){
        Util.informar(this, "Datos actualizados correctamente.", getTitle());
        limpiarGUI();
    }else{Util.advertir(this, "ERROR: No se actualizaron los datos.", getTitle());
    Y
```
## **Crear el método para buscar la información:**

- Este método recibe el número del documento que se haya digitado en la GUI.
- Se establece la conexión con la BD, si es correcta entonces se arma la sentencia SQL **SELECT** para **buscar** los datos según la identificación recibida.
- Ejecutar la sentencia SQL, en caso de éxito el método retornara true en caso contrario false, eso sí, antes terminamos la conexión.

```
private boolean buscar (String id) {
    boolean estado = false;
    if ( CBD \cdot \text{conectar}() )sq1 = "SELECT * FROM " + TABLE + " WHERE id est=" + id + ",".ResultSet regs = CBD. seleccionar (sql);
        try {
            if(regs.next()){
                txtID.setText( String.valueOf( regs.getInt("id est") ) ) ;
                cboTipoID.setSelectedIndex( regs.getInt("tipoid est") );
                txtNombre.setText( regs.getString("nombre est") );
                txtApellidos.setText( regs.getString("apellidos est") );
                char c = \text{regs.getString("generic est")}.charAt(0);int i = (c == 1*! ? 0 : (c == 1F! ? 1 : 2));
                cboGenero.setSelectedIndex(i);
                cboTipoSangre.setSelectedItem( regs.getString("tiposangre est") ) ;
                jdcNacimiento.setDate( regs.getDate("nacimiento est") );
                txtTelefonos.setText( regs.getString("telefonos est") );
                txtDireccion.setText( regs.getString("direccion est") );
                txtCorreo.setText( regs.getString("correo est"));
                estado = true;x
        } catch (SQLException sqle) {
            System.out.println("ERROR: buscar()");
            System.err.println(sqle.getMessage());
        v
        CBD.desconectar();
    }else{
        Util.advertir(this, "ERROR: Verifique la conexion con la BD", qetTitle());
    x
    return estado;
₿
```
#### **Código para el evento clic del botón buscar:**

- Obtenemos la identificación desde la GUI después se envía hasta la función que permite **buscarlo** dentro de la BD.
- Se muestra un mensaje informado el resultado de la acción.

Método clic para el botón Buscar.

```
private void btnBuscarActionPerformed(java.awt.event.ActionEvent evt) {
    String id = Util.capturar(this, "Digite la identificacion", getTitle());
    limpiarGUI();
    if( buscar(id) ) {
       btnGuardar.setEnabled(false);
        btnActualizar.setEnabled(true);
       btnEliminar.setEnabled(true);
        txtID.setEnabled(false);
        Util.informar(this, "Datos buscados correctamente.", getTitle());
    }eUtil.advertir(this, "No se encontraron Datos.", getTitle());
    3
- 1
```
#### Crear el formulario **Menu**.**java**

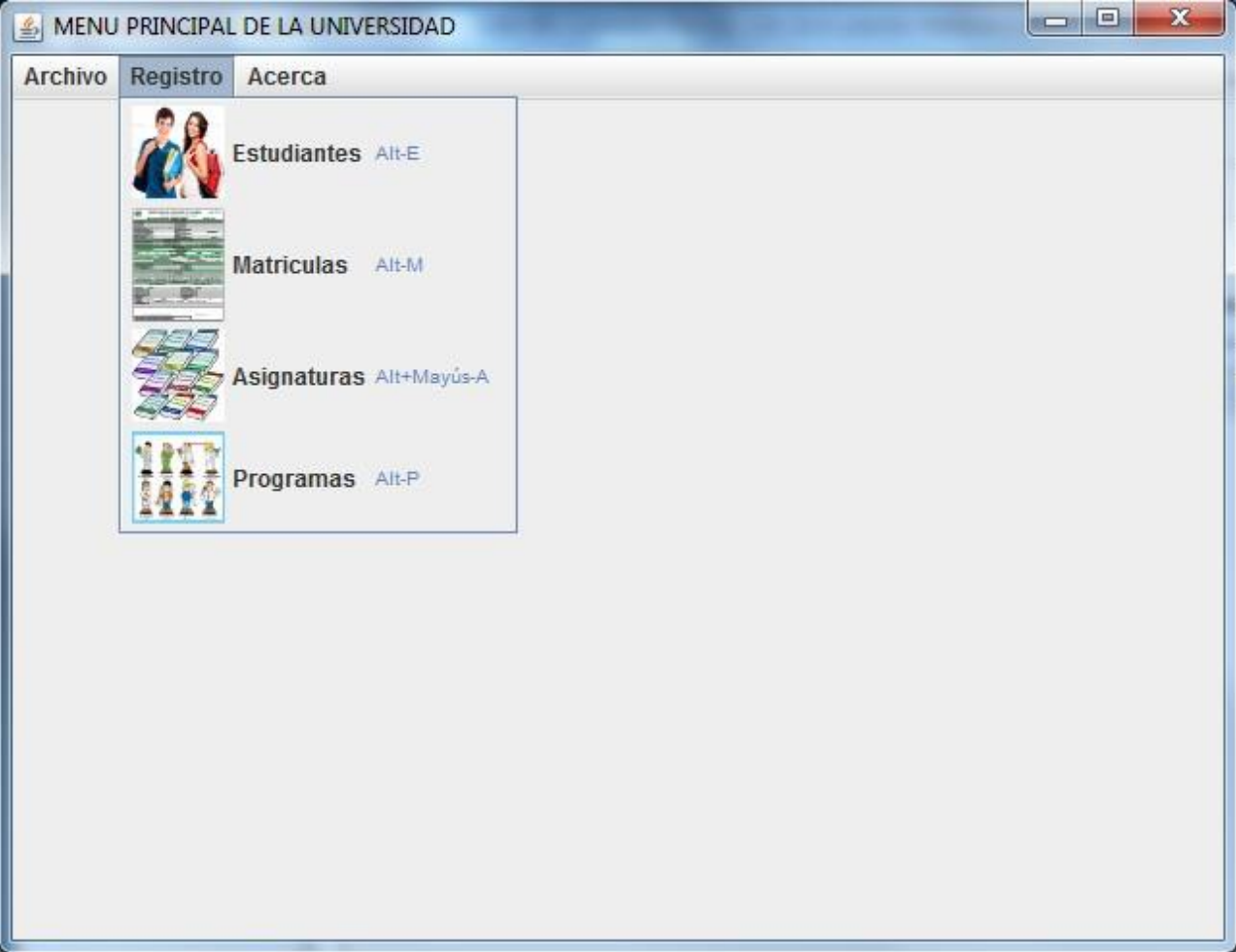

## Por ultimo ejecutar la aplicación.

Ahora el proyecto debe tener una estructura como la siguiente:

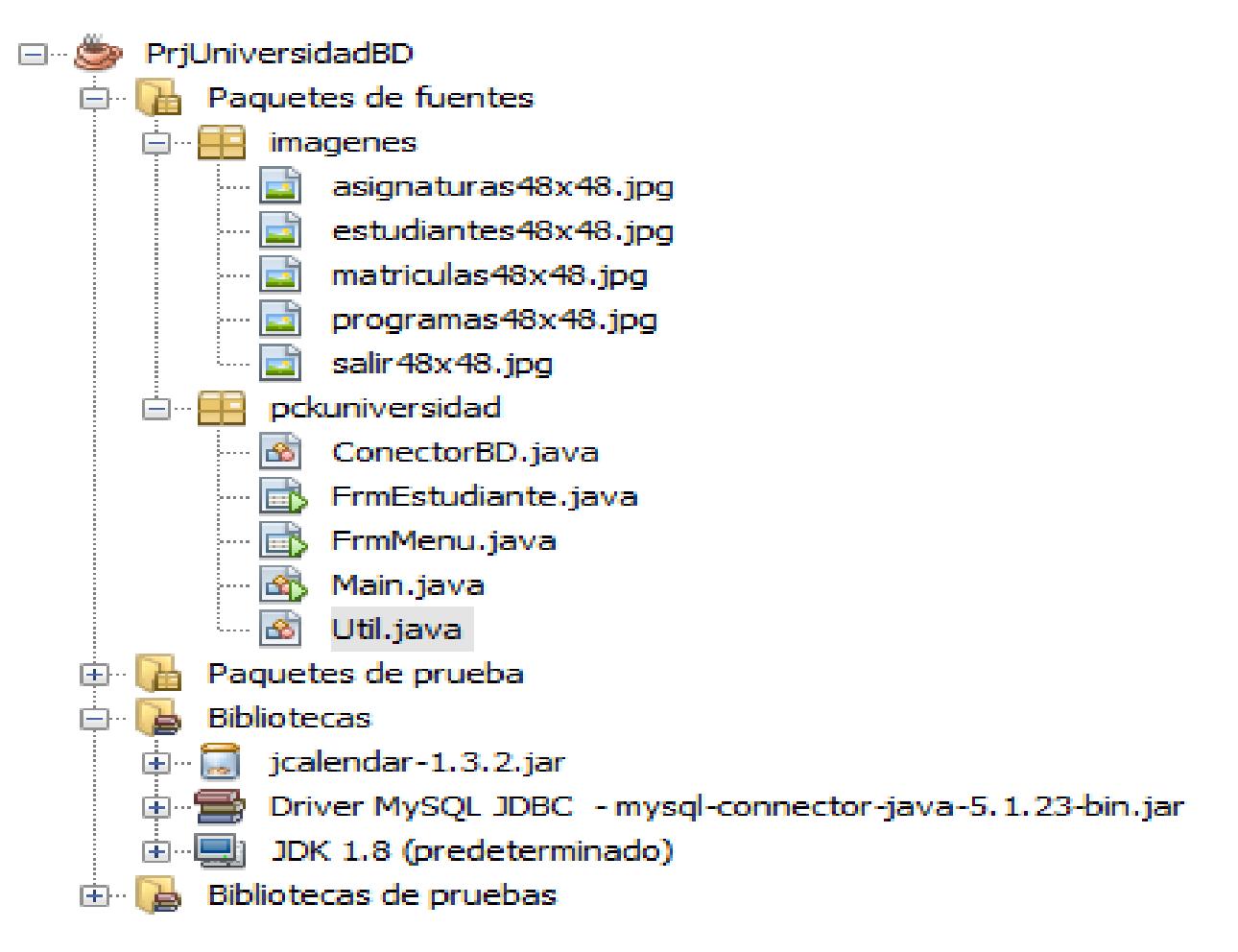

Notemos las partes más relevantes:

- EL paquete **pckuniversidad** contiene 5 clases
	- o **ConectorBD**: Clase para manejar la conexión entre Java y **MySQL**
	- o **FrmMenu**: GUI con el menú de la aplicación
	- o **FrmEstudiantes**: GUI con el formulario para registrar los estudiantes
	- o **Main**: Permite ejecutar una instancia del formulario de Menú
	- o **Util**: Clase para manejar métodos de utilidad
- $\triangleright$  Las bibliotecas o Libraries tiene tres asociaciones
	- o Librería jCalendar: para manejar la fecha con el **JDateChooser**
	- o **Driver MySQL JDBC**: para la comunicación entre Java y **MySQL**
	- o El kit de desarrollo de java o JDK: según la versión que tenga el pc instalada